# **Configuring RSVP**

First Published: March 20, 2006 Last Updated: November 17, 2010

This chapter describes the tasks for configuring the Resource Reservation Protocol (RSVP) feature, which is an IP service that allows end systems or hosts on either side of a router network to establish a reserved-bandwidth path between them to predetermine and ensure Quality of Service (QoS) for their data transmission.

## **Finding Feature Information**

Your software release may not support all the features documented in this module. For the latest feature information and caveats, see the release notes for your platform and software release. To find information about the features documented in this module, and to see a list of the releases in which each feature is supported, see the "Feature Information for Configuring RSVP" section on page 34.

Use Cisco Feature Navigator to find information about platform support and Cisco software image support. To access Cisco Feature Navigator, go to <a href="http://www.cisco.com/go/cfn">http://www.cisco.com/go/cfn</a>. An account on Cisco.com is not required.

### **Contents**

- Prerequisites for Configuring RSVP, page 2
- Restrictions for Configuring RSVP, page 2
- Information About Configuring RSVP, page 2
- How to Configure RSVP, page 11
- Configuration Examples for Configuring RSVP, page 24
- Additional References, page 32
- Feature Information for Configuring RSVP, page 34

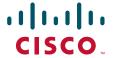

## **Prerequisites for Configuring RSVP**

RSVP is disabled by default to allow backward compatibility with systems that do not implement RSVP. You must enable RSVP before you make any other RSVP configurations.

## **Restrictions for Configuring RSVP**

- RSVP cannot be configured with Versatile Interface Processors (VIP)-distributed Cisco Express Forwarding (dCEF).
- The RSVP over DMVPN feature does not support RSVP over IPsec tunnels without generic routing encapsulation (GRE).
- The ingress call admission control (CAC) functionality does not support RSVP Fast Local Repair; if there are route changes inside the non-RSVP cloud that result in corresponding changes in the ingress interface.

# **Information About Configuring RSVP**

RSVP allows end systems to request QoS guarantees from the network. The need for network resource reservations differs for data traffic versus for real-time traffic, as follows:

- Data traffic seldom needs reserved bandwidth because internetworks provide datagram services for data traffic. This asynchronous packet switching may not need guarantees of service quality.
   End-to-end controls between data traffic senders and receivers help ensure adequate transmission of bursts of information.
- Real-time traffic (that is, voice or video information) experiences problems when operating over datagram services. Because real-time traffic sends an almost constant flow of information, the network "pipes" must be consistent. Some guarantee must be provided so that service between real-time hosts will not vary. Routers operating on a first-in, first-out (FIFO) basis risk unrecoverable disruption of the real-time information that is being sent.

Data applications, with little need for resource guarantees, frequently demand relatively lower bandwidth than real-time traffic. The almost constant high bit-rate demands of a video conference application and the bursty low bit-rate demands of an interactive data application share available network resources.

RSVP prevents the demands of traffic such as large file transfers from impairing the bandwidth resources necessary for bursty data traffic. When RSVP is used, the routers sort and prioritize packets much like a statistical time-division multiplexer (TDM) would sort and prioritize several signal sources that share a single channel.

RSVP mechanisms enable real-time traffic to reserve resources necessary for consistent latency. A video conferencing application can use settings in the router to propagate a request for a path with the required bandwidth and delay for video conferencing destinations. RSVP will check and repeat reservations at regular intervals. By this process, RSVP can adjust and alter the path between RSVP end systems to recover from route changes.

Real-time traffic (unlike data traffic) requires a guaranteed network consistency. Without consistent QoS, real-time traffic faces the following problems:

• Jitter—A slight time or phase movement in a transmission signal can introduce loss of synchronization or other errors.

- Insufficient bandwidth—Voice calls use a digital signal level 0 (DS-0 at 64 kb/s), video conferencing uses T1/E1 (1.544 Mb/s or 2.048 Mb/s), and higher-fidelity video uses much more.
- Delay variations—If the wait time between when signal elements are sent and when they arrive varies, the real-time traffic will no longer be synchronized, and transmission may fail.
- Information loss—When signal elements drop or arrive too late, lost audio causes distortions with noise or crackle sounds. The lost video causes image blurring, distortions, or blackouts.

RSVP works in conjunction with weighted fair queueing (WFQ) or Random Early Detection (RED). This conjunction of reservation setting with packet queueing uses two key concepts: end-to-end flows with RSVP and router-to-router conversations with WFQ:

- RSVP flow—This is a stream that operates "multidestination simplex," because data travels across it in only one direction: from the origin to the targets. Flows travel from a set of senders to a set of receivers. The flows can be merged or left unmerged, and the method of merging them varies according to the attributes of the application using the flow.
- WFQ conversation—This is the traffic for a single transport layer session or network layer flow that crosses a given interface. This conversation is identified from the source and destination address, protocol type, port number, or other attributes in the relevant communications layer.

RSVP allows for hosts to send packets to a subset of all hosts (multicasting). RSVP assumes that resource reservation applies primarily to multicast applications (such as video conferencing). Although the primary target for RSVP is multimedia traffic, a clear interest exists for the reservation of bandwidth for unicast traffic (such as Network File System (NFS) and Virtual Private Network management). A unicast transmission involves a host sending packets to a single host.

Before configuring RSVP, you should understand the following concepts:

- RSVP Reservation Types, page 3
- Planning RSVP Configuration, page 4
- RSVP Implementation Considerations, page 4
- RSVP Ingress CAC, page 6
- RSVP over DMVPN, page 8
- Transport Mechanism Support in RSVP, page 9

## **RSVP Reservation Types**

There are the two types of multicast flows:

- Distinct reservation—A flow that originates from exactly one sender.
- Shared reservation—A flow that originates from one or more senders.

RSVP describes these reservations as having certain algorithmic attributes.

### **Distinct Reservation**

An example of a distinct reservation is a video application in which each sender emits a distinct data stream that requires admission and management in a queue. Such a flow, therefore, requires a separate reservation per sender on each transmission facility it crosses (such as Ethernet, a High-Level Data Link Control (HDLC) line, a Frame Relay data-link connection identifier (DLCI), or an ATM virtual channel). RSVP refers to this distinct reservation as explicit and installs it using a fixed filter style of reservation.

Use of RSVP for unicast applications is generally a degenerate case of a distinct flow.

### **Shared Reservation**

An example of a shared reservation is an audio application in which each sender emits a distinct data stream that requires admission and management in a queue. However, because of the nature of the application, a limited number of senders are sending data at any given time. Such a flow, therefore, does not require a separate reservation per sender. Instead, it uses a single reservation that can be applied to any sender within a set as needed.

RSVP installs a shared reservation using a Wild Card or Shared Explicit style of reservation, with the difference between the two determined by the scope of application (which is either wild or explicit):

- The Wild Card Filter reserves bandwidth and delay characteristics for any sender and is limited by the list of source addresses carried in the reservation message.
- The Shared Explicit style of reservation identifies the flows for specific network resources.

## **Planning RSVP Configuration**

You must plan carefully to successfully configure and use RSVP on your network. At a minimum, RSVP must reflect your assessment of bandwidth needs on router interfaces. Consider the following questions as you plan for RSVP configuration:

- How much bandwidth should RSVP allow per end-user application flow? You must understand the "feeds and speeds" of your applications. By default, the amount reservable by a single flow can be the entire reservable bandwidth. You can, however, limit individual reservations to smaller amounts using the single flow bandwidth parameter. The reserved bandwidth value may not exceed the interface reservable amount, and no one flow may reserve more than the amount specified.
- How much bandwidth is available for RSVP? By default, 75 percent of the bandwidth available on an interface is reservable. If you are using a tunnel interface, RSVP can make a reservation for the tunnel whose bandwidth is the sum of the bandwidths reserved within the tunnel.
- How much bandwidth must be excluded from RSVP so that it can fairly provide the timely service required by low-volume data conversations? End-to-end controls for data traffic assume that all sessions will behave so as to avoid congestion dynamically. Real-time demands do not follow this behavior. Determine the bandwidth to set aside so bursty data traffic will not be deprived as a side effect of the RSVP QoS configuration.

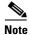

Before entering RSVP configuration commands, you must plan carefully.

### **RSVP Implementation Considerations**

You should be aware of RSVP implementation considerations as you design your reservation system. RSVP does not model all data links likely to be present on the internetwork. RSVP models an interface as having a queueing system that completely determines the mix of traffic on the interface; bandwidth or delay characteristics are deterministic only to the extent that this model holds. Unfortunately, data links are often imperfectly modeled this way. Use the following guidelines:

- Serial line interfaces—PPP; HDLC; Link Access Procedure, Balanced (LAPB); High-Speed Serial
  Interface (HSSI); and similar serial line interfaces are well modeled by RSVP. The device can,
  therefore, make guarantees on these interfaces. Nonbroadcast multiaccess (NBMA) interfaces are
  also most in need of reservations.
- Multiaccess LANs—These data links are not modeled well by RSVP interfaces because the LAN itself represents a queueing system that is not under the control of the device making the guarantees. The device guarantees which load it will offer, but cannot guarantee the competing loads or timings of loads that neighboring LAN systems will offer. The network administrator can use admission controls to control how much traffic is placed on the LAN. The network administrator, however, should focus on the use of admission in network design in order to use RSVP effectively.
  - The Subnetwork Bandwidth Manager (SBM) protocol is an enhancement to RSVP for LANs. One device on each segment is elected the Designated SBM (DSBM). The DSBM handles all reservations on the segment, which prevents multiple RSVP devices from granting reservations and overcommitting the shared LAN bandwidth. The DSBM can also inform hosts of how much traffic they are allowed to send without valid RSVP reservations.
- Public X.25 networks—It is not clear that rate or delay reservations can be usefully made on public X.25 networks.

You must use a specialized configuration on Frame Relay and ATM networks, as discussed in the next sections.

### **Frame Relay Internetwork Considerations**

The following RSVP implementation considerations apply as you design your reservation system for a Frame Relay internetwork:

- Reservations are made for an interface or subinterface. If subinterfaces contain more than one
  data-link control (DLC), the required bandwidth and the reserved bandwidth may differ. Therefore,
  RSVP subinterfaces of Frame Relay interfaces must contain exactly one DLC to operate correctly.
- In addition, Frame Relay DLCs have committed information rates (CIR) and burst controls (Committed Burst and Excess Burst) that may not be reflected in the configuration and may differ markedly from the interface speed (either adding up to exceed it or being substantially smaller). Therefore, the **ip rsvp bandwidth** command must be entered for both the interface and the subinterface. Both bandwidths are used as admission criteria.

For example, suppose that a Frame Relay interface runs at a T1 rate (1.544 Mb/s) and supports several DLCs to remote offices served by 128-kb/s and 56-kb/s lines. You must configure the amount of the total interface (75 percent of which is 1.158 Mb/s) and the amount of each receiving interface (75 percent of which would be 96 and 42 kb/s, respectively) that may be reserved. Admission succeeds only if enough bandwidth is available on the DLC (the subinterface) and on the aggregate interface.

#### **ATM Internetwork Considerations**

The following RSVP implementation considerations apply as you design your reservation system for an ATM internetwork:

• When ATM is configured, it most likely uses a usable bit rate (UBR) or an available bit rate (ABR) virtual channel (VC) connecting individual routers. With these classes of service, the ATM network makes a "best effort" to meet the bit-rate requirements of the traffic and assumes that the end stations are responsible for information that does not get through the network.

 This ATM service can open separate channels for reserved traffic having the necessary characteristics. RSVP should open these VCs and adjust the cache to make effective use of the VC for this purpose.

#### Flexible Bandwidth Considerations

RSVP can be enabled on a physical or a logical interface by using the **ip rsvp bandwidth** command. You can either configure an absolute value or a percentage of the interface bandwidth as the RSVP bandwidth or flow bandwidth. That is, you have an option to configure an absolute value for RSVP bandwidth and a percentage of the interface bandwidth as the flow bandwidth or vice versa. Use the **ip rsvp bandwidth** command to configure the absolute values for the RSVP or the flow bandwidth. Use the **ip rsvp bandwidth percent** command to configure a percentage of the interface bandwidth as the RSVP or the flow bandwidth. If you configure a percent of the interface bandwidth as the RSVP bandwidth, the RSVP bandwidth changes in parallel with the changes in the interface bandwidth. The same applies to the flow bandwidth.

The bandwidth on a fixed interface can be changed by making explicit configurations of bandwidth on the fixed interface. Although the same applies to flexible bandwidth interfaces, bandwidth on them can change due to many other reasons such as addition or removal of member links and change in the bandwidth of member links.

## **RSVP Ingress CAC**

The RSVP Ingress CAC feature extends the Cisco IOS RSVP IPv4 implementation to guarantee bandwidth resources not only on a given flow's outgoing interface, but also on the inbound interfaces.

Figure 1 presents a deployment scenario where the ingress CAC functionality is implemented. The headquarters and branch office of a company are connected over a non-RSVP Internet service provider (ISP) cloud. In this scenario, the ISP cloud can guarantee the required bandwidth without the need to run RSVP. Therefore, only the customer edge (CE) routers run RSVP, and not the provider edge (PE) routers.

Figure 1 RSVP Ingress CAC

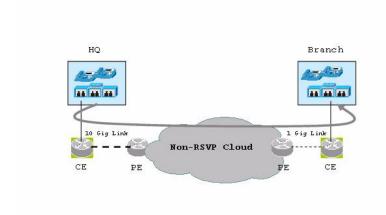

Consider a scenario where the CE-PE link used in the headquarters has a bandwidth of 10 Gb/s, whereas the CE-PE link used in the branch office has a bandwidth of 1 Gb/s. Some media traffic from the headquarters to the branch office requires a guaranteed bandwidth of 5 Gb/s. In the RSVP implementation presented in Figure 1, the CE-PE link used in the headquarters can participate in the RSVP bandwidth reservation and, therefore can guarantee the required QoS for this 5 Gb/s flow. The CE-PE link used in the branch office is a bottleneck because it has only 1 Gb/s capacity. However, this does not get detected because RSVP CAC is performed only against the egress interface in the branch office (CE to the branch office). Hence, traffic of 5 Gb/s is admitted. This situation can be avoided if RSVP CAC functionality is extended to check the ingress interface bandwidth before admitting this traffic.

The benefits of the RSVP Ingress CAC feature are as follows:

- Extends the bandwidth reservation to perform CAC on inbound interfaces if ingress RSVP bandwidth pools have been configured on those interfaces.
- Extends the preemption logic whenever the ingress interface bandwidth changes (due to link bandwidth changes, ingress bandwidth pool changes, or due to changes in ingress policy), or if a new reservation request is received.
- Extends the RSVP policy to include ingress policy parameters.

This feature is supported over all RSVP-supported transport layers.

The ingress CAC functionality is not enabled by default. Use the **ip rsvp bandwidth** command to enable ingress CAC and to define an ingress RSVP bandwidth pool. The ingress CAC functionality is applicable to only those reservations that are established after the feature is enabled.

#### Admission Control on the Intermediate RSVP-Aware Nodes

For every new or modified RSVP reservation request received on an intermediate RSVP-aware node, the admission control is first performed against the bandwidth pool associated with the egress interface, and then it is performed on the bandwidth pool associated with the ingress interface of that flow.

#### **Admission Control on IP Tunnel Interfaces**

If the ingress interface of a flow is an IP tunnel, you must configure the required ingress RSVP bandwidth pools on both the tunnel interface as well as the underlying physical interface. The ingress CAC feature checks against both these bandwidth pools before admitting a request.

### **RSVP Preemption**

RSVP preemption allows the router to preempt one or more existing RSVP bandwidth reservations to accommodate a higher priority reservation, while staying within the RSVP-configured bandwidth pool limit. The dynamic update of the RSVP bandwidth can be made by the RSVP policy to preempt or admit RSVP sessions based on the latest RSVP bandwidth. Use the **ip rsvp policy preempt** command to enable RSVP preemption on both egress and ingress interfaces.

RSVP preemption is required for the following reasons:

- The link bandwidth can shrink (either due to custom-made configuration or dynamically, as in case of flexible bandwidth links).
- The user can shrink the RSVP bandwidth pool due to custom-made configuration.
- A new reservation has a higher priority than some of the existing reservations.

Changes are made to the RSVP local policy such that either the maximum group bandwidth or the
maximum single bandwidth (or both) have been reduced and, therefore, all the reservations that
match this policy require preemption.

### **RSVP** over **DMVPN**

Dynamic Multipoint Virtual Private Network (DMVPN) allows users to scale large and small IPsec VPNs by combining GRE tunnels, IPsec encryption, and Next Hop Resolution Protocol (NHRP). For more information on DMVPN, refer to the DMVPN module.

The RSVP over DMVPN feature supports the following types of configuration:

- RSVP over manually configured GRE/multipoint generic routing encapsulation (mGRE) tunnels
- RSVP over manually configured GRE/mGRE tunnels in an IPsec protected mode
- RSVP over GRE/mGRE tunnels (IPsec protected and IPsec unprotected) in a DMVPN environment

Figure 2 shows a spoke-hub-spoke or phase 1 DMVPN mode. Two static spoke-to-hub tunnels called Tunnel0 have been established. Tunnel0 is presented as a GRE interface on spoke-A and spoke-B. On the hub, Tunnel0 is modeled as an mGRE interface.

Figure 2 RSVP over DMVPN Phase 1

### DMVPN - Phase1

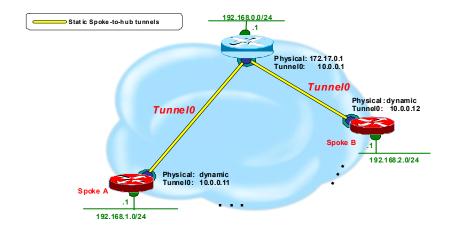

There are some differences in the way RSVP operates over tunnels and RSVP operates over a subinterface. If RSVP is configured on a subinterface, Cisco IOS software automatically applies RSVP configuration on the main interface as well. This is possible because the binding between the subinterface and the main interface is static. However, the association between a tunnel interface and a physical interface is dynamic. Therefore, when you configure RSVP over a tunnel, the same configuration cannot be directly applied to any physical interface because the tunnel-to-physical association can change. Hence, you must configure RSVP appropriately on the physical interface (main and/or subinterface) that a tunnel can egress over.

If a device such as an IP phone attached on the 192.168.1.0/24 network has to establish reservation for a call to another device, such as another IP phone, attached on the 192.168.2.0/24 network, spoke A sends out a PATH message directed towards spoke B over tunnel interface 0. The RESV message is intercepted by the hub and forwarded to spoke B. Spoke B responds with a RESV message, which is sent to the hub. The hub attempts to reserve bandwidth over the Tunnel0 mGRE interface and its associated physical interface. If the hub is able reserve the necessary bandwidth, a reservation is installed and the RESV message is forwarded to spoke A. Spoke A receives a RESV message on Tunnel0 and attempts to reserve bandwidth over the Tunnel0 GRE interface and its associated physical interface. If spoke A is successful in reserving the necessary bandwidth, a reservation is installed.

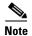

RSVP Call Admission Control (CAC) is performed over the new physical interface when there is a change in the tunnel-to-physical interface association for a given session. This might potentially cause the once-established RSVP reservation to fail. In such a case, RSVP removes only the existing reservation. The data flow is determined by other specific applications, such as, Cisco Unified Communications Manager Express (Cisco UCME) in case of voice traffic.

During bandwidth admission control, Cisco IOS software must take into account the additional IP overhead introduced due to tunneling and a possible encryption over these tunnels. Default values are provided for the additional overhead based on the average size of an Internet packet. However, you can use the **ip rsvp tunnel overhead-percent** command to override these values.

### **Transport Mechanism Support in RSVP**

The RSVP Transport for Medianet feature extends the RSVP functionality to act as a transport mechanism for the clients. This is achieved by adding three more parameters to the existing 5-tuple flow that is used to reserve a path from the sender to the receiver for data flow. The 5-tuple flow consists of the destination IP address, source IP address, IP protocol, destination port, and source port.

In this model, for every transport service requested by the clients, RSVP creates a transport protocol (TP) session. Each such transport service request is identified by the 8-tuple flow as shown in Table 1:

| Table 1 RS | VP Transport Protocol Si | upport — 8-Tuple Flow |
|------------|--------------------------|-----------------------|
|------------|--------------------------|-----------------------|

| 8-Tuple Parameters                             | Description                                                                                                    |
|------------------------------------------------|----------------------------------------------------------------------------------------------------|
| Destination-IP                                 | Destination IP address of the flow.                                                                                                    |
| Destination-Port Destination port of the flow. |                                                                                                    |
| IP Protocol                                    | IP protocol number in the IP header.                                                                                                    |
| Source-IP                                      | Source IP address of the flow.                                                                                                    |
| Source-Port                                    | Source port of the flow.                                                                                                    |
| Client ID                                      | Identifies a particular client application. The client ID is a globally allocated number identifying a client that uses RSVP transport. It is provided by the client to RSVP when the client registers to RSVP. The client ID enables RSVP to distinguish between different client applications requesting transport service for the same 5-tuple flow. |

| iable i ilovi ilalispoit i lototoi suppoit—o-lupie i lovi | Table 1 | RSVP Transport Protocol Support — 8-Tuple Flow |
|-----------------------------------------------------------|---------|------------------------------------------------|
|-----------------------------------------------------------|---------|------------------------------------------------|

| 8-Tuple Parameters | le Parameters Description                                                                                                    |  |
|--------------------|----------------------------------------------------------------------------------------------------|--|
| Initiator ID       | Identifies the node initiating the transport service request. The initiator ID enables RSVP distinguish between the transport service request generated by the same client application, for the same 5-tuple flow, but from different initiating nodes. The TP clients need to pass this initiator ID in the 8-tuple flow when they must initiate an RSVP transport session. This ID has to be unique across the network.              |  |
| Instance ID        | Identifies the transport service request from a particular client application and from a particular initiator. The instance ID lets RSVP distinguish between different instances of a transport service request that is generated by the same client application for the same 5-tuple flow and from the same initiating node. The instance ID is passed by the client to RSVP when the client must initiate an RSVP transport session. |  |

The 8-tuple flow identifies RSVP TP sessions and maps them to the specific client transport service requests.

When a TP client requests a transport service from RSVP, RSVP creates a TP session specific to that transport service request, and uses it to transport any other messages being sent by the client for the service request. RSVP also maintains the state of this TP session by refreshing PATH messages periodically.

RSVP provides two types of transport mechanisms to the clients for the transport service requests:

- Path-based transport mechanism—In this mechanism, the initiator node transports a TP client's message (also referred to as TP-Client-Data) to the destination for a particular flow. RSVP creates TP session specific to the transport service request from the client and uses the PATH message to send the TP-Client-Data. It ensures that the TP-Client-Data is transported in the same path as the data flow for the corresponding 5-tuple. RSVP maintains the state of this transport session on all the intermediate nodes from the initiator to either the destination or to the node on which the TP session will be terminated.
- Transport notify-based transport mechanism—In this mechanism, TP-Client-Data from any node in the path of the flow is transported to any other node in the same path. RSVP uses the Transport-Notify message to send the TP-Client-Data.

In the path-based transport mechanism, RSVP PATH message is used to carry the TP-Client-Data along the path from the sender to the receiver. RSVP hands over the TP-Client-Data to the client stack on each of the RSVP-enabled hops where the client stack is running. The client can then perform one of the following tasks:

- Request RSVP to send out the TP-Client-Data that is modified or not modified further downstream towards the receiver. In this case, RSVP embeds the client's outgoing TP-Client-Data in the PATH message and forwards it towards the receiver.
- Terminate the TP-Client-Data if the client decides to close the transport session on a particular node. In this case, RSVP does not send any PATH message downstream.

In the transport notify-based transport mechanism, RSVP uses Transport-Notify message to send the client's message. In this case, the TP client can request RSVP to perform one of the following tasks:

• Request RSVP to send the TP-Client-Data for the 8-tuple flow to a target IP address. This request works even if the RSVP TP session does not exist for the corresponding 8-tuple flow.

Request RSVP to send the TP-Client-Data to the previous upstream RSVP hop. This process
assumes that an RSVP TP session exists for the corresponding 8-tuple flow. In this case, RSVP
derives the previous RSVP-aware hop IP address from the Path State Block (PSB) for the 8-tuple
flow and sends the Transport-Notify message to that IP address with TP-Client-Data embedded into
it.

RSVP hands over the Transport-Notify message with the embedded transport object to the corresponding TP client running on the router. If the corresponding TP client does not exist on the router, and if there is an existing RSVP TP session for the 8-tuple flow in the RSVP Transport-Notify message, then RSVP further sends this message to the previous upstream RSVP-enabled router. This continues until RSVP is able to deliver this message to the TP client.

If the corresponding TP client does not exist on the router, and if there is no existing RSVP TP session for the 8-tuple flow, RSVP drops the message.

## **How to Configure RSVP**

- Enabling RSVP, page 11 (required)
- Configuring RSVP Bandwidth, page 12 (required)
- Configuring Maximum Bandwidth for Single or Group Flows, page 14 (required)
- Entering Senders or Receivers in the RSVP Database, page 16 (optional)
- Configuring RSVP as a Transport Protocol, page 17 (optional)
- Specifying Multicast Destinations, page 17 (optional)
- Controlling RSVP Neighbor Reservations, page 18 (optional)
- Enabling RSVP to Attach to NetFlow, page 19 (optional)
- Setting the IP Precedence and ToS Values, page 20 (optional)
- Configuring Tunnel Bandwidth Overhead, page 21 (optional)
- Sending RSVP Notifications, page 22 (optional)
- Verifying RSVP Configuration, page 23 (optional)

### **Enabling RSVP**

By default, RSVP is disabled so that it is backward compatible with systems that do not implement RSVP. To enable RSVP for IP on an interface, perform the following task. This task starts RSVP and sets the bandwidth and single-flow limits.

- 1. enable
- 2. configure terminal
- **3**. **interface** *type number*
- **4. ip rsvp bandwidth** [interface-bandwidth [**percent** percent-bandwidth | [single-flow-bandwidth] [**sub-pool** bandwidth]]]
- 5. end

|        | Command or Action                                                                                                    | Purpose                                                                     |
|--------|----------------------------------------------------------------------------------------------------|-----------------------------------------------------------------------------|
| Step 1 | enable                                                                                                    | Enables privileged EXEC mode.                                               |
|        |                                                                                                    | • Enter your password if prompted.                                          |
|        | Example:                                                                                                    |                                                                             |
|        | Router> enable                                                                                                    |                                                                             |
| Step 2 | configure terminal                                                                                                    | Enters global configuration mode.                                           |
|        | Example:                                                                                                    |                                                                             |
|        | Router# configure terminal                                                                                                    |                                                                             |
| Step 3 | interface type number                                                                                                    | Configures the specified interface and enters interface configuration mode. |
|        | <pre>Example: Router(config) # interface fastethernet 0/1</pre>                                                               |                                                                             |
| Step 4 | <pre>ip rsvp bandwidth [interface-bandwidth [percent percent-bandwidth   [single-flow-bandwidth] [sub-pool bandwidth]]]</pre> | Enables RSVP for IP on an interface.                                        |
|        | Example:                                                                                                    |                                                                             |
|        | Router(config-if)# ip rsvp bandwidth 23 54                                                                                    |                                                                             |
| Step 5 | end                                                                                                    | Exits interface configuration mode and returns to privileged EXEC mode.     |
|        | Example:                                                                                                    |                                                                             |
|        | Router(config-if)# end                                                                                                    |                                                                             |

## **Configuring RSVP Bandwidth**

To configure the RSVP bandwidth, perform the following task. The default maximum bandwidth is up to 75 percent of the bandwidth available on the interface. By default, the amount reservable by a flow can be up to the entire reservable bandwidth.

Reservations on individual circuits that do not exceed 100 kb/s normally succeed. However, if reservations have been made on other circuits adding up to 1.2 Mb/s, and a reservation is made on a subinterface that itself has enough remaining bandwidth, the reservation request will still be refused because the physical interface lacks supporting bandwidth.

#### **SUMMARY STEPS**

- 1. enable
- 2. configure terminal
- 3. interface type number
- **4. ip rsvp bandwidth** [interface-bandwidth [single-flow-bandwidth] [**sub-pool** bandwidth]] or

ip rsvp bandwidth percent interface-bandwidth [max-flow-bw | percent flow-bandwidth]

**5. ip rsvp bandwidth ingress** [ingress-bandwidth | **percent** percent-bandwidth | **maximum-ingress-bandwidth** | **percent** percent-bandwidth]]

#### 6. end

#### **DETAILED STEPS**

|      | Command or Action                                                                                                    | Purpose                                                                                                    |
|------|----------------------------------------------------------------------------------------------------|----------------------------------------------------------------------------------------------------|
| ep 1 | enable                                                                                                    | Enables privileged EXEC mode.                                                                                                    |
|      | <pre>Example: Router&gt; enable</pre>                                                                                                    | Enter your password if prompted.                                                                                                    |
| ep 2 | configure terminal                                                                                                    | Enters global configuration mode.                                                                                                    |
|      | Example: Router# configure terminal                                                                                                    |                                                                                                    |
| ep 3 | interface type number                                                                                                    | Configures an interface and enters interface configuration mode.                                                                                                    |
|      | <pre>Example: Router(config)# interface multilink 2</pre>                                                                                                    |                                                                                                    |
| ep 4 | <pre>ip rsvp bandwidth [interface-bandwidth [percent percent-bandwidth   [single-flow-bandwidth] [sub-pool bandwidth]]</pre>                                                                                  | Configures an absolute value for the RSVP bandwidth an the flow bandwidth.                                                                                                    |
|      | <pre>ip rsvp bandwidth percent rsvp-bandwidth [max-flow-bw   percent flow-bandwidth]  Example: Router(config-if)# ip rsvp bandwidth 23 34 or Router(config-if)# ip rsvp bandwidth percent 50 percent 10</pre> | Note On subinterfaces, this command applies the more restrictive of the available bandwidths of the physical interface and the subinterface. For example, a Frame Relay interface might have a T connector nominally capable of 1.536 Mb/s, and 64-kb/s subinterfaces on 128-kb/s circuits (64-kb/CIR). RSVP bandwidth can be configured on the main interface up to 1200 kb/s, and on each subinterface up to 100 kb/s. |
|      |                                                                                                    | Configures a percentage of the interface bandwidth as RSVP bandwidth and flow bandwidth.                                                                                                    |
|      |                                                                                                    | For more examples, refer to "Configuration Examples for Configuring RSVP" section on page 24                                                                                                    |

|        | Command or Action                                                                                                    | Purpose                                                                         |
|--------|----------------------------------------------------------------------------------------------------|---------------------------------------------------------------------------------|
| Step 5 | <pre>ip rsvp bandwidth ingress ingress-bandwidth or</pre>                                                              | (Optional) Configures the RSVP ingress reservable bandwidth.                    |
|        | <pre>ip rsvp bandwidth ingress percent percent-bandwidth [maximum-ingress-bandwidth   percent percent-bandwidth]</pre> | or Configures a percentage of the interface bandwidth as the ingress bandwidth. |
|        | <pre>Example: Router(config-if)# ip rsvp bandwidth ingress 40 or</pre>                                                 |                                                                                 |
|        | Router(config-if)# ip rsvp bandwidth ingress percent 80                                                                |                                                                                 |
| Step 6 | end                                                                                                    | Exits interface configuration mode and returns to privileged EXEC mode.         |
|        | <pre>Example: Router(config-if)# end</pre>                                                                             |                                                                                 |

## **Configuring Maximum Bandwidth for Single or Group Flows**

Perform this task to configure the maximum bandwidth for single or group flows. As part of the application ID enhancement, maximum bandwidth can be configured for RESV messages. This allows the local policy bandwidth limit to be used by RSVP's admission control process for both shared and nonshared reservations. It also allows a local policy to trigger preemption during the admission control function if there is insufficient policy bandwidth to meet the needs of an incoming RESV message.

#### **SUMMARY STEPS**

- 1. enable
- 2. configure terminal
- 3. interface type number
- 4. **ip rsvp policy local identity** alias1 [alias2...alias4]
- 5. maximum bandwidth [group | single] bandwidth

or

maximum bandwidth percent {group | single} bandwidth-percentage

6. maximum bandwidth ingress {group | single} bandwidth

or

maximum bandwidth ingress percent {group | single} percent

7. end

|             | Command or Action                                                                 | Purpose                                                                                                    |
|-------------|-----------------------------------------------------------------------------------|----------------------------------------------------------------------------------------------------|
| Step 1      | enable                                                                            | Enables privileged EXEC mode.                                                                                                    |
|             |                                                                                   | • Enter your password if prompted.                                                                                                    |
|             | Example:                                                                          |                                                                                                    |
| <b>a.</b> a | Router> enable                                                                    |                                                                                                    |
| Step 2      | configure terminal                                                                | Enters global configuration mode.                                                                                                    |
|             | Example: Router# configure terminal                                               |                                                                                                    |
| Step 3      | interface type number                                                             | Configures an interface and enters interface configuration mode.                                                                                        |
|             | <pre>Example: Router(config)# interface multilink 2</pre>                         |                                                                                                    |
| Step 4      | <pre>ip rsvp policy local identity alias1 [alias2alias4]</pre>                    | Specifies an application ID alias for an application ID previously configured and enters local policy configuration mode.                               |
|             | <pre>Example: Router(config-if)# ip rsvp policy local identity video</pre>        |                                                                                                    |
| Step 5      | maximum bandwidth [group   single] bandwidth or                                   | Configures the maximum amount of bandwidth, in kb/s, that can be requested by single or group reservations                                              |
|             | <pre>maximum bandwidth percent {group   single} bandwidth-percentage</pre>        | covered by a local policy. or                                                                                                    |
|             | Example: Router(config-rsvp-local-if-policy)# maximum bandwidth group 500 Or      | Configures a percentage of RSVP bandwidth of an interface as the maximum bandwidth available to single or group reservations covered by a local policy. |
|             | Router(config-rsvp-local-if-policy)# maximum bandwidth percent group 50           |                                                                                                    |
| Step 6      | <pre>maximum bandwidth ingress {group   single} bandwidth or</pre>                | Configures the maximum ingress bandwidth for a group of reservations or for a single reservation in a global-based RSVP policy.                         |
|             | <pre>maximum bandwidth ingress percent {group   single} percent</pre>             | or                                                                                                    |
|             | Example: Router(config-rsvp-local-policy)# maximum bandwidth ingress group 200 or | Configures the maximum percentage of RSVP ingress bandwidth of an interface for a group of reservations or for a single reservation.                    |
|             | Router(config-rsvp-local-if-policy)# maximum bandwidth ingress percent group 50   |                                                                                                    |
| Step 7      | end                                                                               | Exits local policy configuration mode and returns to privileged EXEC mode.                                                                              |
|             | <pre>Example: Router(config-rsvp-local-if-policy)# end</pre>                      |                                                                                                    |

## **Entering Senders or Receivers in the RSVP Database**

#### **SUMMARY STEPS**

- 1. enable
- 2. configure terminal
- **3. ip rsvp sender** *session-ip-address sender-ip-address* [**tcp | udp |** *ip-protocol*] *session-dport sender-sport previous-hop-ip-address previous-hop-interface bandwidth burst-size*
- **4. ip rsvp reservation** session-ip-address sender-ip-address [**tcp | udp |** ip-protocol] session-dport sender-sport next-hop-ip-address next-hop-interface {**ff | se | wf**} {**rate | load**} bandwidth burst-size
- 5. end

#### **DETAILED STEPS**

|        | Command or Action                                                                                                    | Purpose                                                                                                    |
|--------|----------------------------------------------------------------------------------------------------|----------------------------------------------------------------------------------------------------|
| Step 1 | enable                                                                                                    | Enables privileged EXEC mode.                                                                                                    |
|        | Example:                                                                                                    | • Enter your password if prompted.                                                                                                    |
| Step 2 | Router> enable configure terminal                                                                                                    | Enters global configuration mode.                                                                                                    |
|        | -                                                                                                    | Emers groom comigaration mode.                                                                                                    |
|        | Example: Router# configure terminal                                                                                                    |                                                                                                    |
| Step 3 | <pre>ip rsvp sender session-ip-address sender-ip-address [tcp   udp   ip-protocol]</pre>                                                                                                    | Enters the senders in the RSVP database.                                                                                                    |
|        | session-dport sender-sport previous-hop-ip-address previous-hop-interface bandwidth burst-size                                                                                               | <ul> <li>Enables a router to behave like it is receiving and<br/>processing RSVP PATH messages from the sender or<br/>previous hop routes containing the indicated attributes.</li> </ul> |
|        | Example: Router(config) # ip rsvp sender 10.10.1.1 10.10.2.2 tcp 2 3 10.10.3.1 fastEthernet 0/1 2 3                                                                                          | • The related <b>ip rsvp sender-host</b> command enables a router to simulate a host generating RSVP PATH messages. It is used mostly for debugging and testing purposes.                 |
| Step 4 | <pre>ip rsvp reservation session-ip-address sender-ip-address [tcp   udp   ip-protocol] session-dport sender-sport next-hop-ip-address next-hop-interface {ff   se   wf} {rate   load}</pre> | Enters the receivers in the RSVP database and enables a router to behave like it is receiving and processing RSVP RESV messages.                                                          |
|        | bandwidth burst-size                                                                                                    | • The related <b>ip rsvp reservation-host</b> command enables a router to simulate a host generating RSVP RESV                                                                            |
|        | Example: Router(config)# ip rsvp reservation 10.0.0.4 10.0.0.5 tcp 2 3 10.0.0.3 fastEthernet 0/1 ff load 2 4                                                                                 | messages. It is used mostly for debugging and testing purposes.                                                                                                    |
| Step 5 | end                                                                                                    | Exits global configuration mode and returns to privileged EXEC mode.                                                                                                    |
|        | Example: Router(config) # end                                                                                                    |                                                                                                    |

## **Configuring RSVP as a Transport Protocol**

#### **SUMMARY STEPS**

- 1. enable
- 2. configure terminal
- 3. ip rsvp transport client client-id
- **4. ip rsvp transport sender-host** [**tcp** | **udp**] *destination-address source-address ip-protocol dest-port source-port client-id init-id instance-id* [**vrf** *vrf-name*] [**data** *data-value*]
- 5. end

#### **DETAILED STEPS**

|        | Command or Action                                                                                                    | Purpose                                                                                                    |
|--------|----------------------------------------------------------------------------------------------------|----------------------------------------------------------------------------------------------------|
| Step 1 | enable                                                                                                    | Enables privileged EXEC mode.                                                                                |
|        |                                                                                                    | • Enter your password if prompted.                                                                           |
|        | Example: Router> enable                                                                                                    |                                                                                                    |
| Step 2 | configure terminal                                                                                                    | Enters global configuration mode.                                                                            |
|        | Example: Router# configure terminal                                                                                                    |                                                                                                    |
| Step 3 | ip rsvp transport client client-id                                                                                                    | Creates an RSVP transport session. It enables a router to simulate a host generating RSVP PATH message.      |
|        | <pre>Example: Router(config)# ip rsvp transport client 2</pre>                                                                                                    | This command is used for debugging and testing.                                                              |
| Step 4 | <pre>ip rsvp transport sender-host [tcp   udp] destination-address source-address ip-protocol dest-port source-port client-id init-id instance-id [vrf vrf-name] [data data-value]</pre> | Registers an RSVP transport client ID with RSVP.  • This command is used for debugging and testing purposes. |
|        | Example: Router(config)# ip rsvp transport sender-host tcp 10.1.1.1 10.21.1 3 4 5 2 3 4 vrf vr1                                                                                          |                                                                                                    |
| Step 5 | end                                                                                                    | Exits global configuration mode and returns to privileged EXEC mode.                                         |
|        | <pre>Example: Router(config) # end</pre>                                                                                                    |                                                                                                    |

## **Specifying Multicast Destinations**

If RSVP neighbors are discovered to be using User Datagram Protocol (UDP) encapsulation, the router will automatically generate UDP-encapsulated messages for consumption by the neighbors.

However, in some cases, a host will not originate such a message until it has first heard from the router, which it can do only via UDP. You must instruct the router to generate UDP-encapsulated RSVP multicasts whenever it generates an IP-encapsulated multicast.

To specify multicast destinations that should receive UDP-encapsulated messages, perform the following task:

#### **SUMMARY STEPS**

- 1. enable
- 2. configure terminal
- 3. ip rsvp udp-multicasts [multicast-address]
- 4. end

#### **DETAILED STEPS**

|        | Command or Action                               | Purpose                                                                         |
|--------|-------------------------------------------------|---------------------------------------------------------------------------------|
| Step 1 | enable                                          | Enables privileged EXEC mode.                                                   |
|        |                                                 | • Enter your password if prompted.                                              |
|        | Example:                                        |                                                                                 |
|        | Router> enable                                  |                                                                                 |
| Step 2 | configure terminal                              | Enters global configuration mode.                                               |
|        | Example: Router# configure terminal             |                                                                                 |
| Step 3 | ip rsvp udp-multicasts [multicast-address]      | Specifies multicast destinations that should receive UDP-encapsulated messages. |
|        | Example:                                        |                                                                                 |
|        | Router(config)# ip rsvp udp-multicasts 10.3.4.1 |                                                                                 |
| Step 4 | end                                             | Exits global configuration mode and returns to privileged EXEC mode.            |
|        | Example:                                        |                                                                                 |
|        | Router(config)# end                             |                                                                                 |

## **Controlling RSVP Neighbor Reservations**

By default, any RSVP neighbor may offer a reservation request. To control which RSVP neighbors can offer a reservation request, perform the following task. When you perform this task, only neighbors conforming to the access list are accepted. The access list is applied to the IP header.

- 1. enable
- 2. configure terminal
- 3. ip rsvp neighbor access-list-number
- 4. end

|        | Command or Action                   | Purpose                                                              |
|--------|-------------------------------------|----------------------------------------------------------------------|
| Step 1 | enable                              | Enables privileged EXEC mode.                                        |
|        |                                     | Enter your password if prompted.                                     |
|        | Example:                            |                                                                      |
|        | Router> enable                      |                                                                      |
| Step 2 | configure terminal                  | Enters global configuration mode.                                    |
|        |                                     |                                                                      |
|        | Example:                            |                                                                      |
|        | Router# configure terminal          |                                                                      |
| Step 3 | ip rsvp neighbor access-list-number | Limits which routers may offer reservations.                         |
|        | Example:                            |                                                                      |
|        | Router(config)# ip rsvp neighbor 12 |                                                                      |
| Step 4 | end                                 | Exits global configuration mode and returns to privileged EXEC mode. |
|        | Example:                            |                                                                      |
|        | Router(config)# end                 |                                                                      |

## **Enabling RSVP to Attach to NetFlow**

To enable RSVP to attach itself to NetFlow so that it can receive information about packets in order to update its token bucket and set IP precedence as required, perform the following task. This task is optional for the following reason: When the interface is configured with the **ip rsvp svc-required** command to use ATM switched virtual circuits (SVCs), RSVP automatically attaches itself to NetFlow to perform packet flow identification. However, if you want to perform IP Precedence-type of service (ToS) bit setting in every packet without using ATM SVCs, then you must use the **ip rsvp flow-assist** command to instruct RSVP to attach itself to NetFlow.

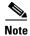

If you use WFQ, then the ToS and IP Precedence bits will be set only on data packets that RSVP sees, due to congestion.

- 1. enable
- 2. configure terminal
- 3. interface type number
- 4. ip rsvp flow-assist
- 5. end

|        | Command or Action                                              | Purpose                                                                     |
|--------|----------------------------------------------------------------|-----------------------------------------------------------------------------|
| Step 1 | enable                                                         | Enables privileged EXEC mode.                                               |
|        |                                                                | • Enter your password if prompted.                                          |
|        | Example: Router> enable                                        |                                                                             |
| Step 2 | configure terminal                                             | Enters global configuration mode.                                           |
|        | Example: Router# configure terminal                            |                                                                             |
| Step 3 | interface type number                                          | Configures the specified interface and enters interface configuration mode. |
|        | <pre>Example: Router(config)# interface fastethernet 0/1</pre> |                                                                             |
| Step 4 | ip rsvp flow-assist                                            | Enables RSVP to attach itself to NetFlow.                                   |
|        | <pre>Example: Router(config-if)# ip rsvp flow-assist</pre>     |                                                                             |
| Step 5 | end                                                            | Exits interface configuration mode and returns to privileged EXEC mode.     |
|        | Example:                                                       |                                                                             |
|        | Router(config-if)# end                                         |                                                                             |

### **Setting the IP Precedence and ToS Values**

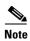

To configure the IP Precedence and ToS values to be used to mark packets in an RSVP reserved path that either conform to or exceed the RSVP flow specification (flowspec), perform the following task. You must configure the **ip rsvp flow-assist** command if you want to set IP Precedence or ToS values in every packet and you are not using ATM SVCs; that is, you have not configured the **ip rsvp svc-required** command.

The ToS byte in the IP header defines the three high-order bits as IP Precedence bits and the five low-order bits as ToS bits.

The router software checks the source and destination addresses and port numbers of a packet to determine if the packet matches an RSVP reservation. If a match exists, as part of its input processing, RSVP checks the packet for conformance to the flowspec of the reservation. During this process, RSVP determines if the packet conforms to or exceeds the flowspec, and it sets the IP header IP Precedence and ToS bits of the packet accordingly. These IP Precedence and ToS bit settings are used by per-VC Distributed Weighted Random Early Detection (DWRED) on the output interface, and they can be used by interfaces on downstream routers.

The combination of scheduling performed by the Enhanced ATM port adapter (PA-A3) and the per-SVC DWRED drop policy ensures that any packet that matches a reservation but exceeds the flowspec (that is, it does not conform to the token bucket for the reservation) is treated as if it were a best-effort packet. It is sent on the SVC for the reservation, but its IP precedence is marked to ensure that it does not interfere with conforming traffic.

#### **SUMMARY STEPS**

- 1. enable
- 2. configure terminal
- **3**. **interface** *type number*
- **4. ip rsvp precedence** {**conform** | **exceed**} *precedence-value*
- **5. ip rsvp tos** {**conform** | **exceed**} *tos-value*
- 6. end

#### **DETAILED STEPS**

|        | Command or Action                                                    | Purpose                                                                     |
|--------|----------------------------------------------------------------------|-----------------------------------------------------------------------------|
| Step 1 | enable                                                               | Enables privileged EXEC mode.                                               |
|        |                                                                      | • Enter your password if prompted.                                          |
|        | Example:                                                             |                                                                             |
|        | Router> enable                                                       |                                                                             |
| Step 2 | configure terminal                                                   | Enters global configuration mode.                                           |
|        | Example: Router# configure terminal                                  |                                                                             |
| Step 3 | interface type number                                                | Configures the specified interface and enters interface configuration mode. |
|        | <pre>Example: Router(config)# interface fastethernet 0/1</pre>       |                                                                             |
| Step 4 | <pre>ip rsvp precedence {conform   exceed} precedence-value</pre>    | Sets the IP Precedence conform or exceed values.                            |
|        | <pre>Example: Router(config-if)# ip rsvp precedence conform 23</pre> |                                                                             |
| Step 5 | ip rsvp tos {conform   exceed} tos-value                             | Sets the ToS conform or exceed values.                                      |
|        | <pre>Example: Router(config-if)# ip rsvp tos conform 45</pre>        |                                                                             |
| Step 6 | end                                                                  | Exits interface configuration mode and returns to privileged EXEC mode.     |
|        | <pre>Example: Router(config-if)# end</pre>                           |                                                                             |

# **Configuring Tunnel Bandwidth Overhead**

- 1. enable
- 2. configure terminal

- 3. interface tunnel number
- 4. **ip rsvp tunnel overhead-percent** [overhead-percent]
- 5. end

|        | Command or Action                                                         | Purpose                                                                                          |
|--------|---------------------------------------------------------------------------|--------------------------------------------------------------------------------------------------|
| Step 1 | enable                                                                    | Enables privileged EXEC mode.                                                                    |
|        |                                                                           | • Enter your password if prompted.                                                               |
|        | Example: Router> enable                                                   |                                                                                                  |
| Step 2 | configure terminal                                                        | Enters global configuration mode.                                                                |
|        | Example: Router# configure terminal                                       |                                                                                                  |
| Step 3 | interface tunnel number                                                   | Enters interface configuration mode.                                                             |
|        | <pre>Example: Router(config)# interface tunnel 0</pre>                    |                                                                                                  |
| Step 4 | <pre>ip rsvp tunnel overhead-percent [overhead-percent]</pre>             | Configures the override value for the percentage bandwidth overhead within the tunnel interface. |
|        | <pre>Example: Router(config-if)# ip rsvp tunnel overhead-percent 20</pre> |                                                                                                  |
| Step 5 | end                                                                       | Returns to privileged EXEC mode.                                                                 |
|        | <pre>Example: Router(config-if)# end</pre>                                |                                                                                                  |

### **Troubleshooting Tips**

You can use the **show ip rsvp interface detail** command to display the RSVP configuration parameters.

## **Sending RSVP Notifications**

To allow a user on a remote management station to monitor RSVP-related information, perform the following task:

- 1. enable
- 2. configure terminal
- 3. snmp-server enable traps rsvp
- 4. end

|        | Command or Action                             | Purpose                                        |
|--------|-----------------------------------------------|------------------------------------------------|
| Step 1 | enable                                        | Enables privileged EXEC mode.                  |
|        |                                               | • Enter your password if prompted.             |
|        | Example:                                      |                                                |
|        | Router> enable                                |                                                |
| Step 2 | configure terminal                            | Enters global configuration mode.              |
|        |                                               |                                                |
|        | Example:                                      |                                                |
|        | Router# configure terminal                    |                                                |
| Step 3 | snmp-server enable traps rsvp                 | Sends RSVP notifications.                      |
|        |                                               |                                                |
|        | Example:                                      |                                                |
|        | Router(config)# snmp-server enable traps rsvp |                                                |
| Step 4 | end                                           | Exits global configuration mode and returns to |
|        |                                               | privileged EXEC mode.                          |
|        | Example:                                      |                                                |
|        | Router(config)# end                           |                                                |

## **Verifying RSVP Configuration**

Perform this task to verify the resulting RSVP operations, after configuring the RSVP reservations that reflect your network resource policy. You can perform these steps in any order.

- 1. enable
- 2. **show ip rsvp interface** [type number]
- 3. **show ip rsvp installed** [type number]
- 4. show ip rsvp neighbor [type number]
- 5. **show ip rsvp sender** [type number]
- **6. show ip rsvp request** [type number]
- 7. **show ip rsvp reservation** [type number]
- **8. show ip rsvp ingress interface** [**detail**] [type number]

|        | Command or Action                                                | Purpose                                                  |
|--------|------------------------------------------------------------------|----------------------------------------------------------|
| Step 1 | enable                                                           | Enables privileged EXEC mode.                            |
|        |                                                                  | • Enter your password if prompted.                       |
|        | Example:                                                         |                                                          |
|        | Router> enable                                                   |                                                          |
| Step 2 | <pre>show ip rsvp interface [type number]</pre>                  | Displays RSVP-related interface information.             |
|        | Example:                                                         |                                                          |
|        | Router# show ip rsvp interface fastethernet 0/1                  |                                                          |
| Step 3 | show ip rsvp installed [type number]                             | Displays RSVP-related filters and bandwidth information. |
|        | Example:                                                         |                                                          |
|        | Router# show ip rsvp installed fastethernet 0/1                  |                                                          |
| Step 4 | <pre>show ip rsvp neighbor [type number]</pre>                   | Displays current RSVP neighbors.                         |
|        | Example:                                                         |                                                          |
|        | Router# show ip rsvp neighbor fastethernet 0/1                   |                                                          |
| Step 5 | show ip rsvp sender [type number]                                | Displays RSVP sender information.                        |
|        | Example:                                                         |                                                          |
|        | Router# show ip rsvp sender fastethernet 0/1                     |                                                          |
| Step 6 | show ip rsvp request [type number]                               | Displays RSVP request information.                       |
|        | Example:                                                         |                                                          |
|        | Router# show ip rsvp request fastethernet 0/1                    |                                                          |
| Step 7 | show ip rsvp reservation [type number]                           | Displays RSVP receiver information.                      |
|        | Example:                                                         |                                                          |
|        | Router# show ip rsvp reservation fastethernet 0/1                |                                                          |
| Step 8 | <pre>show ip rsvp ingress interface [detail] [type number]</pre> | Displays RSVP ingress bandwidth information.             |
|        | Example: Router# show ip rsvp ingress interface detail           |                                                          |
|        |                                                                  |                                                          |

# **Configuration Examples for Configuring RSVP**

- Example: Configuring RSVP for a Multicast Session, page 25
- Examples: Configuring RSVP Bandwidth, page 30
- Example: Configuring Tunnel Bandwidth Overhead, page 31

## **Example: Configuring RSVP for a Multicast Session**

This section describes configuration of RSVP on three Cisco 4500 routers for a multicast session.

For information on how to configure RSVP, see the "How to Configure RSVP" section on page 11.

The three routers form the router network between an RSVP sender application running on an upstream (end system) host and an RSVP receiver application running on a downstream (end system) host—neither host is shown in this example.

The router network includes three routers: Router A, Router B, and Router C. The example presumes that the upstream High-Speed Serial Interface (HSSI) interface 0 of Router A links to the upstream host. Router A and Router B are connected by the downstream Ethernet interface1 of Router A, which links to the upstream interface Ethernet 1 of Router B. Router B and Router C are connected by the downstream HSSI interface 0 of Router B, which links to the upstream HSSI interface 0 of Router C. The example presumes that the downstream Ethernet interface 2 of Router C links to the downstream host.

Typically, an RSVP-capable application running on an end system host on one side of a router network sends either unicast or multicast RSVP PATH (Set Up) messages to the destination end system or host on the other side of the router network with which it wants to communicate. The initiating application is referred to as the sender; the target or destination application is called the receiver. In this example, the sender runs on the host upstream from Router A and the receiver runs on the host downstream from Router C. The router network delivers the RSVP PATH messages from the sender to the receiver. The receiver replies with RSVP RESV messages in an attempt to reserve across the network the requested resources that are required between itself and the sender. The RSVP RESV messages specify the parameters for the requisite QoS that the router network connecting the systems should attempt to offer.

This example does not show the host that would run the sender application and the host that would run the receiver application. Normally, the first router downstream from the sender in the router network—in this case, Router A—would receive the RSVP PATH message from the sender. Normally, the last router in the router network—that is, the next hop upstream from the host running the receiver application, in this case, Router C—would receive an RSVP RESV message from the receiver.

Because this example does not explicitly include the hosts on which the sender and receiver applications run, the routers have been configured to act as if they were receiving PATH messages from a sender and RESV messages from a receiver. The commands used for this purpose, allowing RSVP to be more fully illustrated in the example, are the **ip rsvp sender** command and the **ip rsvp reservation** command. On Router A, the following command has been issued:

```
ip rsvp sender 225.1.1.1 10.1.2.1 UDP 7001 7000 10.1.2.1 Hs0 20 1
```

This command causes the router to act as if it were receiving PATH messages destined to multicast address 225.1.1.1 from a source 10.1.2.1. The previous hop of the PATH message is 10.1.2.1, and the message was received on HSSI interface 0.

On Router C, the following command has been issued:

```
ip rsvp reservation 225.1.1.1 10.1.2.1 UDP 7001 7000 10.1.3.1 Et2 FF LOAD 8 1
```

This command causes the router to act as if it were receiving RESV messages for the session with multicast destination 225.1.1.1. The messages request a Fixed Filter reservation to source 10.1.2.1, and act as if they had arrived from a receiver on Ethernet interface 2 with address 10.1.3.1.

In the example, the RSVP PATH messages flow in one direction: downstream from the sender, which in this example is Router A. (If the host were to initiate the RSVP PATH message, the message would flow from the host to Router A.) Router A sends the message downstream to Router B, and Router B sends it

downstream to Router C. (If the downstream host were the actual receiver, Router C would send the RSVP PATH message downstream to the receiver host.) Each router in the router network must process the RSVP PATH message and route it to the next downstream hop.

The RSVP RESV messages flow in one direction: upstream from the receiver (in this example, Router C), upstream from Router C to Router B, and upstream from Router B to Router A. If the downstream host were the receiver, the message would originate with the host, which would send it to Router C. If the upstream host were the sender, the final destination of the RSVP RESV message would be the upstream host. At each hop, the router receiving the RSVP RESV message must determine whether it can honor the reservation request.

The **ip rsvp bandwidth** command both enables RSVP on an interface and specifies the amount of bandwidth on the interface that can be reserved (and the amount of bandwidth that can be allocated to a single flow). To ensure QoS for the RSVP reservation, WFQ is configured on the interfaces enabled for the reservation.

If the router network is capable of offering the specified (QoS) level of service, then an end-to-end reserved path is established. If not, the reservation attempt is rejected and a RESV ERROR message is sent to the receiver. The ability of each router in the network to honor the requested level of service is verified, link by link, as the RSVP RESV messages are sent across the router network to the sender. However, the data itself for which the bandwidth is reserved travels one way only: from the sender to receiver across an established PATH. Therefore, the QoS is effective in only one direction. This is the common case for one-to-many multicast data flows.

After the three routers in the example are configured, the **show ip rsvp sender** and **show ip rsvp reservation** commands will make visible the PATH and RESV state.

#### **Router A Configuration**

On Router A, RSVP is enabled on Ethernet interface 1 with 10 kb/s to be reserved for the data transmission. A weighted fair queue is reserved on this interface to ensure RSVP QoS. (On Router A, RSVP is also enabled on HSSI interface 0 with 1 kb/s reserved, but this bandwidth is used simply for passing messages.)

```
version 12.0
service config
service timestamps debug uptime
service timestamps log uptime
no service password-encryption
service udp-small-servers
service tcp-small-servers
hostname routerA
ip subnet-zero
no ip domain-lookup
ip multicast-routing
ip dvmrp route-limit 20000
interface Ethernet0
 ip address 172.0.0.193 255.0.0.0
no ip directed-broadcast
no ip route-cache
no ip mroute-cache
media-type 10BaseT
interface Ethernet1
ip address 172.1.1.2 255.0.0.0
no ip directed-broadcast
```

```
ip pim dense-mode
 ip rsvp bandwidth 10 10
 fair-queue 64 256 1000
media-type 10BaseT
interface Hssi0
ip address 10.1.1.1 255.0.0.0
no ip directed-broadcast
ip pim dense-mode
 ip rsvp bandwidth 1 1
interface ATM0
no ip address
no ip directed-broadcast
shutdown
router ospf 100
network 10.0.0.0 0.255.255.255 area 10
network 172.0.0.0 0.255.255.255 area 10
ip classless
ip rsvp sender 225.1.1.1 12.1.2.1 UDP 7001 7000 10.1.2.1 Hs0 20 1
line con 0
 exec-timeout 0 0
length 0
transport input none
line aux 0
line vty 0 4
login
1
end
```

#### **Router B Configuration**

On Router B, RSVP is enabled on HSSI interface 0 with 20 kb/s to be reserved for the data transmission. A weighted fair queue is reserved on this interface to ensure RSVP QoS. (On Router B, RSVP is also enabled on Ethernet interface 1 with 1 kb/s reserved, but this bandwidth is used simply for passing messages.)

```
version 12.0
service config
service timestamps debug uptime
service timestamps log uptime
no service password-encryption
service udp-small-servers
service tcp-small-servers
hostname routerB
ip subnet-zero
no ip domain-lookup
ip multicast-routing
ip dvmrp route-limit 20000
clock calendar-valid
interface Ethernet0
ip address 172.0.0.194 255.0.0.0
no ip directed-broadcast
no ip route-cache
no ip mroute-cache
media-type 10BaseT
!
```

```
interface Ethernet1
ip address 10.1.1.1 255.0.0.0
no ip directed-broadcast
ip pim dense-mode
ip rsvp bandwidth 1 1
media-type 10BaseT
interface Hssi0
 ip address 10.1.1.2 255.0.0.0
no ip directed-broadcast
 ip pim dense-mode
ip rsvp bandwidth 20 20
fair-queue 64 256 1000
hssi internal-clock
interface ATM0
no ip address
no ip directed-broadcast
shutdown
router ospf 100
network 10.0.0.0 0.255.255.255 area 10
network 172.0.0.0 0.255.255.255 area 10
ip classless
line con 0
exec-timeout 0 0
 transport input none
line aux 0
line vty 0 4
login
!
end
```

#### **Router C Configuration**

On Router C, RSVP is enabled on Ethernet interface 2 with 20 kb/s to be reserved for the data transmission. A weighted fair queue is reserved on this interface to ensure RSVP QoS. (On Router C, RSVP is also enabled on HSSI interface 0 with 1 kb/s reserved, but this bandwidth is used simply for passing messages.)

```
!
version 12.0
service config
service timestamps debug uptime
service timestamps log uptime
no service password-encryption
service udp-small-servers
service tcp-small-servers
hostname routerC
ip subnet-zero
no ip domain-lookup
ip multicast-routing
ip dvmrp route-limit 20000
interface Ethernet0
ip address 172.0.0.195 255.0.0.0
no ip directed-broadcast
no ip route-cache
no ip mroute-cache
```

```
media-type 10BaseT
interface Ethernet1
no ip address
no ip directed-broadcast
shutdown
media-type 10BaseT
interface Ethernet2
 ip address 10.1.3.2 255.0.0.0
no ip directed-broadcast
ip pim dense-mode
ip rsvp bandwidth 20 20
 fair-queue 64 256 1000
media-type 10BaseT
interface Ethernet3
no ip address
no ip directed-broadcast
 shutdown
media-type 10BaseT
interface Ethernet4
no ip address
no ip directed-broadcast
shutdown
media-type 10BaseT
interface Ethernet5
no ip address
no ip directed-broadcast
shutdown
media-type 10BaseT
interface Hssi0
ip address 10.1.1.1 255.0.0.0
no ip directed-broadcast
ip pim dense-mode
 ip rsvp bandwidth 1 1
hssi internal-clock
interface ATM0
no ip address
no ip directed-broadcast
shutdown
router ospf 100
network 10.0.0.0 0.255.255.255 area 10
network 172.0.0.0 0.255.255.255 area 10
ip classless
ip rsvp reservation 225.1.1.1 10.1.2.1 UDP 7001 7000 10.1.3.1 Et2 FF LOAD 8 1
line con 0
exec-timeout 0 0
length 0
 transport input none
line aux 0
line vty 0 4
login
end
```

## **Examples: Configuring RSVP Bandwidth**

The following example shows how to configure an absolute value for the RSVP bandwidth and percentage of interface as the flow bandwidth:

```
configure terminal
  interface multilink 2
  ip rsvp bandwidth 1000 percent 50
```

The following example shows how to configure a percentage of interface as the RSVP bandwidth and an absolute value for the flow bandwidth:

```
configure terminal
  interface multilink 2
  ip rsvp bandwidth percent 50 1000
```

The following example shows how to configure an absolute value for the RSVP bandwidth and the flow bandwidth:

```
configure terminal
  interface multilink 2
  ip rsvp bandwidth 23 34
```

The following example shows how to configure a percentage of RSVP bandwidth of an interface that should be the limit for a group of flows in an interface level RSVP policy:

```
configure terminal interface multilink 2 ip rsvp policy local identity id1 maximum bandwidth percent group 80 maximum bandwidth percent single 5 end
```

The following example shows how to verify the configuration of percentage of RSVP bandwidth that should be the limit for a group of flows:

Router# show running interface multilink 2

```
Building configuration...

Current configuration : 298 bytes !

interface Multilink2

ip address 30.30.30.1 255.255.255.0

ip ospf cost 100

ppp multilink

ppp multilink group 2

ppp multilink endpoint ip 30.30.30.2

ip rsvp policy local identity id1

maximum bandwidth percent group 80

maximum bandwidth percent single 5

ip rsvp bandwidth percent 50 percent 10
end
```

The following example shows how to configure RSVP ingress bandwidth for an interface:

```
enable
  configure terminal
  interface tunnel 0
  ip rsvp bandwidth ingress 200
```

The following example shows how to configure the maximum ingress bandwidth for a group of reservations and for a single reservation respectively, in a global-based RSVP policy:

```
enable
configure terminal
ip rsvp local identity rsvp-video
maximum bandwidth ingress group 200
maximum bandwidth ingress single 100
```

The following example shows how to configure the maximum percentage of RSVP ingress bandwidth of an interface for a group of reservations and for a single reservation, respectively:

```
enable

configure terminal

interface tunnel 0

ip rsvp local identity rsvp-video

maximum bandwidth ingress percent group 50

maximum bandwidth ingress single 50
```

The following example shows how to verify the ingress CAC parameters on an interface:

```
Router# show ip rsvp ingress interface detail ethernet 1/0
```

```
interface rsvp in-allocated in-i/f max in-flow max VRF Et1/0 ena 0 7500K 7500K 0
```

### **Example: Configuring Tunnel Bandwidth Overhead**

The following example shows how to configure tunnel bandwidth overhead:

```
configure terminal
  interface tunnel 0
  ip rsvp overhead-percent 25
```

You can use the **show ip rsvp interface**, **show ip rsvp interface detail** and **show ip rsvp reservation** commands to verify the RSVP configuration parameters:

#### Router# show ip rsvp interface detail

```
T110:
  RSVP: Enabled
  Interface State: Up
  Bandwidth:
    Curr allocated: 10K bits/sec
    Max. allowed (total): 75K bits/sec
    Max. allowed (per flow): 75K bits/sec
    Max. allowed for LSP tunnels using sub-pools: 0 bits/sec
     Set aside by policy (total): 0 bits/sec
   Admission Control:
    Header Compression methods supported:
      rtp (36 bytes-saved), udp (20 bytes-saved)
    Tunnel IP Overhead percent:
      4
    Tunnel Bandwidth considered:
      Yes
  Traffic Control:
    RSVP Data Packet Classification is ON via CEF callbacks
   Signalling:
    DSCP value used in RSVP msgs: 0x3F
    Number of refresh intervals to enforce blockade state: 4
   Authentication: disabled
     Key chain: <none>
```

Type: md5
Window size: 1
Challenge: disabled
Hello Extension:

State: Disabled

#### Router# show ip rsvp interface

| interface | rsvp | allocated | i/f max | flow max | sub max | VRF |
|-----------|------|-----------|---------|----------|---------|-----|
| Et0/0     | ena  | 10400     | 7500K   | 7500K    | 0       |     |
| Et1/0     | ena  | 20K       | 7500K   | 7500K    | 0       |     |
| Tu0       | ena  | 10400     | 750K    | 750K     | 0       |     |

#### Router# show ip rsvp reservation

| To          | From        | Pro DPort | Sport | Next Hop    | I/F | Fi Serv BPS |
|-------------|-------------|-----------|-------|-------------|-----|-------------|
| 192.168.2.2 | 192.168.1.2 | TCP 10    | 10    | 192.168.2.2 | Tu0 | SE RATE 10K |

## **Additional References**

### **Related Documents**

| Related Topic                                                                                                   | Document Title                                           |
|----------------------------------------------------------------------------------------------------|----------------------------------------------------------|
| Cisco IOS commands                                                                                              | Cisco IOS Master Commands List, All Releases             |
| RSVP commands: complete command syntax, command mode, command history, defaults, usage guidelines, and examples | Cisco IOS Quality of Service Solutions Command Reference |
| Overview on RSVP                                                                                                | Signalling Overview                                      |

## **Standards**

| Standard                                                                                                    | Title |
|----------------------------------------------------------------------------------------------------|-------|
| No new or modified standards are supported by this feature, and support for existing standards has not been modified by this feature. |       |

### **MIBs**

| MIB                                                                                                    | MIBs Link                                                                                                    |
|----------------------------------------------------------------------------------------------------|----------------------------------------------------------------------------------------------------|
| No new or modified MIBs are supported by this feature, and support for existing MIBs has not been modified by this feature. | To locate and download MIBs for selected platforms, Cisco software releases, and feature sets, use Cisco MIB Locator found at the following URL: |
|                                                                                                    | http://www.cisco.com/go/mibs                                                                                                    |

## **RFCs**

| RFC                                                                                         | Title |
|---------------------------------------------------------------------------------------------|-------|
| No new or modified RFCs are supported, and support for existing RFCs has not been modified. |       |

## **Technical Assistance**

| Description                                                                                                    | Link                                              |
|----------------------------------------------------------------------------------------------------|---------------------------------------------------|
| The Cisco Support and Documentation website provides online resources to download documentation, software, and tools. Use these resources to install and configure the software and to troubleshoot and resolve technical issues with Cisco products and technologies. Access to most tools on the Cisco Support and Documentation website requires a Cisco.com user ID and password. | http://www.cisco.com/cisco/web/support/index.html |

# **Feature Information for Configuring RSVP**

Table 2 lists the features in this module and provides links to specific configuration information.

Use Cisco Feature Navigator to find information about platform support and software image support. Cisco Feature Navigator enables you to determine which software images support a specific software release, feature set, or platform. To access Cisco Feature Navigator, go to <a href="http://www.cisco.com/go/cfn">http://www.cisco.com/go/cfn</a>. An account on Cisco.com is not required.

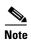

Table 2 lists only the software release that introduced support for a given feature in a given software release train. Unless noted otherwise, subsequent releases of that software release train also support that feature.

Table 2 Feature Information for Configuring RSVP

| Feature Name                       | Releases              | Feature Information                                                                                                    |
|------------------------------------|-----------------------|----------------------------------------------------------------------------------------------------|
| RSVP—Resource Reservation Protocol | 11.2(1)<br>12.2(28)SB | RSVP is an IP service that allows end systems or hosts on either side of a router network to establish a reserved-bandwidth path between them to predetermine and ensure QoS for their data transmission. |
|                                    |                       | The following sections provide information about this feature:                                                                                                    |
|                                    |                       | • Information About Configuring RSVP, page 2                                                                                                    |
|                                    |                       | How to Configure RSVP, page 11                                                                                                    |
|                                    |                       | The following commands were introduced or modified: ip rsvp bandwidth, ip rsvp flow-assist, ip rsvp neighbor, ip rsvp reservation, ip rsvp sender.                                                        |
| RSVP for Flexible BW Interface     | 15.1(1)S<br>15.1(2)T  | The RSVP for Flexible BW Interface feature allows you to configure a percentage of the interface bandwidth as the RSVP bandwidth.                                                                         |
|                                    |                       | In Cisco IOS Release 15.1(2)T, this feature was introduced.                                                                                                    |
|                                    |                       | In Cisco IOS Release 15.1(1)S, this feature was implemented on 7600 Series Routers.                                                                                                    |
|                                    |                       | The following sections provide information about this feature:                                                                                                    |
|                                    |                       | • Flexible Bandwidth Considerations, page 6                                                                                                    |
|                                    |                       | How to Configure RSVP, page 11                                                                                                    |
|                                    |                       | The following commands were introduced or modified: ip rsvp bandwidth percent, maximum bandwidth percent.                                                                                                 |

Table 2 Feature Information for Configuring RSVP

| Feature Name                | Releases             | Feature Information                                                                                                    |
|-----------------------------|----------------------|----------------------------------------------------------------------------------------------------|
| RSVP Over DMVPN             | 15.1(1)S<br>15.1(2)T | The RSVP over DMVPN feature supports the implementation of RSVP over manually configured and DMVPN IP tunnels.                                                                                  |
|                             |                      | In Cisco IOS Release 15.1(2)T, this feature was introduced.                                                                                                    |
|                             |                      | In Cisco IOS Release 15.1(1)S, this feature was implemented on Cisco 7600 series routers.                                                                                                    |
|                             |                      | The following sections provide information about this feature:                                                                                                    |
|                             |                      | • RSVP over DMVPN, page 8                                                                                                    |
|                             |                      | How to Configure RSVP, page 11                                                                                                    |
|                             |                      | The following commands were introduced or modified: ip rsvp bandwidth ignore, ip rsvp tunnel overhead-percent, show ip rsvp interface detail.                                                   |
| RSVP Ingress CAC            | 15.1(1)S<br>15.1(3)T | The RSVP Ingress CAC feature extends the Cisco IOS RSVP IPv4 implementation to guarantee bandwidth resources not only on a given flow's outgoing interface, but also on the inbound interfaces. |
|                             |                      | In Cisco IOS Release 15.1(3)T, this feature was introduced.                                                                                                    |
|                             |                      | In Cisco IOS Release 15.1(1)S, this feature was implemented on Cisco 7600 series routers.                                                                                                    |
|                             |                      | The following sections provide information about this feature:                                                                                                    |
|                             |                      | • RSVP Ingress CAC, page 6                                                                                                    |
|                             |                      | How to Configure RSVP, page 11                                                                                                    |
|                             |                      | The following commands were introduced or modified: ip rsvp bandwidth, maximum bandwidth ingress, show ip rsvp ingress.                                                                         |
| RSVP Transport for Medianet | 15.1(3)T             | The RSVP Transport for Medianet feature extends RSVP to act as a transport mechanism for the clients.                                                                                           |
|                             |                      | The following section provides information about this feature:                                                                                                    |
|                             |                      | • Transport Mechanism Support in RSVP, page 9                                                                                                    |
|                             |                      | How to Configure RSVP, page 11                                                                                                    |
|                             |                      | The following commands were introduced or modified: ip rsvp transport, ip rsvp transport sender-host, show ip rsvp transport, show ip rsvp transport sender.                                    |

Cisco and the Cisco Logo are trademarks of Cisco Systems, Inc. and/or its affiliates in the U.S. and other countries. A listing of Cisco's trademarks can be found at <a href="https://www.cisco.com/go/trademarks">www.cisco.com/go/trademarks</a>. Third party trademarks mentioned are the property of their respective owners. The use of the word partner does not imply a partnership relationship between Cisco and any other company. (1005R)

Any Internet Protocol (IP) addresses and phone numbers used in this document are not intended to be actual addresses and phone numbers. Any examples, command display output, network topology diagrams, and other figures included in the document are shown for illustrative purposes only. Any use of actual IP addresses or phone numbers in illustrative content is unintentional and coincidental.

@ 2006–2010 Cisco Systems, Inc. All rights reserved.